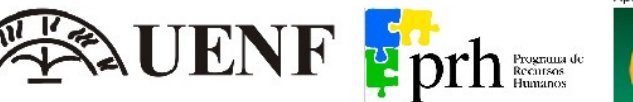

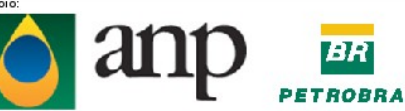

# UENF / CCT / LENEP / PRH20-ANP / (CTPETRO - PETROBRAS)

### **Processo para implementação da bolsa do PRH20-ANP/(CTPETRO ou PETROBRAS)**

### 1 - Preencher seu currículo lattes.

- Roteiro para preencher o seu currículo na plataforma lattes:
- Vá no site http://www.cnpq.br/, Selecione "Plataforma Lattes" (no meio da página)
- Selecione o item "Pesquisadores e estudantes" -> "Cadastrar-se na P. Lattes"
- Depois de aceitar os termos e de preencher os dados iniciais, você pode atualizar seus dados em:
- <http://lattes.cnpq.br/>item "Atualizar Currículo". Também pode imprimir o currículo.
- 2 Providenciar cópias de todos os documentos abaixo descritos.
	- [ ] 2 Cópias do Curriculum Vitae resumido (feito na plataforma Lattes do CNPq);
	- [ ] 3 Cópias da Carteira de Identidade;
	- [ ] 3 Cópias do Cadastro de Pessoa Física (CPF);
	- [ ] 3 Cópias do Certificado/Diploma do curso de mais alto nível (exceto IC);
	- [ ] 3 Cópias do Histórico escolar completo (com reprovações) (exceto Msc/DSc);
	- [ ] 2 Cópias do Certificado de Matrícula no semestre corrente;
	- [  $\vert$  2 Cópias do comprovante de matrícula no semestre corrente.

3 - Encaminhar solicitação de bolsa obedecendo todos os critérios do edital (atenção especial para documentação solicitada e prazo).

- [ ] Solicitação de inscrição no edital de bolsa de IC (este documento);
- [ ] 2 Cópias do Termo de Compromisso do Bolsista com o PRH20-ANP/Petrobras;
- [ ] 2 Cópias do Termo de compromisso do Professor orientador;
- [ ] 2 Cópias do Termo "Relatório De Plano De Trabalho De Pesquisa"; documento a ser feito com o orientador;

4 – (Bolsas PRH20-ANP/CTPETRO): Aguardar resultado do edital. As solicitações aprovadas (ou pré-aprovadas) deverão aguardar o recebimento de e-mail do coordenador do programa informando seu login e senha, para cadastro no sistema SICBOLSAS.

- O coordenador dá entrada no login/senha do candidato.
- O candidato entra no site http://sicbolsas.anp.gov.br, seleciona o item Bolsista, e faz seu cadastro (a seguir deve salvar os dados e os enviar para o coordenador).
- O coordenador recebe os dados do bolsista e aprova/não\_aprova o cadastro.
- O coordenador envia para o PRH-ANP a lista de novos bolsistas.
- Após liberação do cadastro dos novos bolsistas, o coordenador entra no sistema e gera o "Formulário Indicação de Bolsista" e o "Termo de Outorga e Aceitação da Bolsa".
- A seguir envia para o e-mail dos bolsistas (estes dois arquivos no formato pdf).

4 – (Bolsas PRH20-ANP/PETROBRAS):No caso de Bolsa PRH20-ANP/PETROBRAS a documentação, "Formulário Indicação de Bolsista" e o "Termo de Outorga e Aceitação da Bolsa", é preenchida pelo aluno e verificada pela secretaria (Fernanda).

5 – O candidato deverá providenciar ainda os seguintes documentos:

- [ ] Eventuais correções no pedido enviado;
- [ ] Eventuais correções no "Relatório De Plano De Trabalho De Pesquisa";
- [ ] 2 Cópias do "Formulário Indicação de Bolsista", devidamente preenchido e assinado;
- [ ] 2 Cópias do "Termo de Outorga e Aceitação da Bolsa", devidamente preenchido e assinado;
- [ ] Dados da conta corrente. Nome e Número do Banco, Número Agência, Número Conta Corrente.

6 – O coordenador/PV/Secretaria da pós-graduação deverá providenciar ainda os seguintes documentos: Cópia do Edital de Seleção com lista dos classificados.

7 – Toda documentação é enviada para o PRH-ANP ou UP(Rio de Janeiro) e fica aguardando

resultado/implementação da bolsa. **Tanto o PRH20-ANP/CTPETRO (ANP) como o PRH20-**

#### **ANP/PETROBRAS(Universidade Petrobras) requerem que a documentação seja entregue até o dia 15 para ter validade neste mês.**

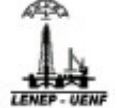

**PRH20-ANP-00-ProcessoParaImplementacaoDaBolsaDoPRH20-ANP**

Rod. Amaral Peixoto, km 163 - Av. Brennand, s/ nº - Imboassica - Macaé/RJ - CEP: 27.925-310 Cx. Postal - 119562 Tel.: (22) 2765-6500 - Fax: (22) 2796-9734 - Home Page: http://www.lenep.uenf.br LENF Fprh

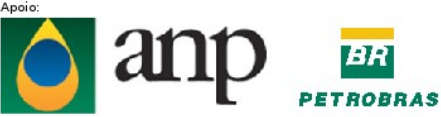

UENF / CCT / LENEP / PRH20-ANP / (CTPETRO - PETROBRAS)

## Dúvidas?

- − Consulte o manual I do PRH-ANP: [http://www.lenep.uenf.br/~prh20-anp/01-EstruturaEFuncionamento/02-Manuais-PRH-ANP](http://www.lenep.uenf.br/HP/PRH_20/index.html))
- − − Consulte os sites:
	- − PRH-ANP: <http://www.anp.gov.br/prh/apresentacao.asp>
	- − LENEP: <http://uenf.br/cct/lenep/>
	- − − PRH20-ANP: <http://uenf.br/cct/lenep-prh20anp/>
	- − − Consulte a secretária do PRH20-ANP, Sra. Fernanda Montrezor. (procure pela(o) secretária(o) na sala próxima a sala da coordenação da graduação).
	- −
	- Se ainda tiver alguma dúvida, venha falar comigo:

## Coordenador do PRH20-ANP

Prof. André Duarte Bueno (Sala 403 do LENEP/CCT/UENF)

 [bueno@lenep.uenf.br](mailto:bueno@lenep.uenf.br) ; andreduartebueno@gmail.com

Fones: 22-2765-6563, 22-9954-2635

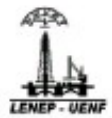